# **Absolute Tennis Manager**

*Absolute tennis Manager* **©** *is a game that allows you to play as a professional tennis player, and to manage all the sporting and daily aspects of his career.*

By surrounding yourself with a more or less extended staff, with various skills, you will progress technically, tactically, physically and mentally, to try to win the biggest tournaments in the world.

Progress through the world Tennis hierarchy to become Number 1, and take your place in the Hall of Fame, the legends of the entire History of this wonderful sport.

**Tennis is wonderful !**

## <span id="page-1-0"></span>1 Table des matières

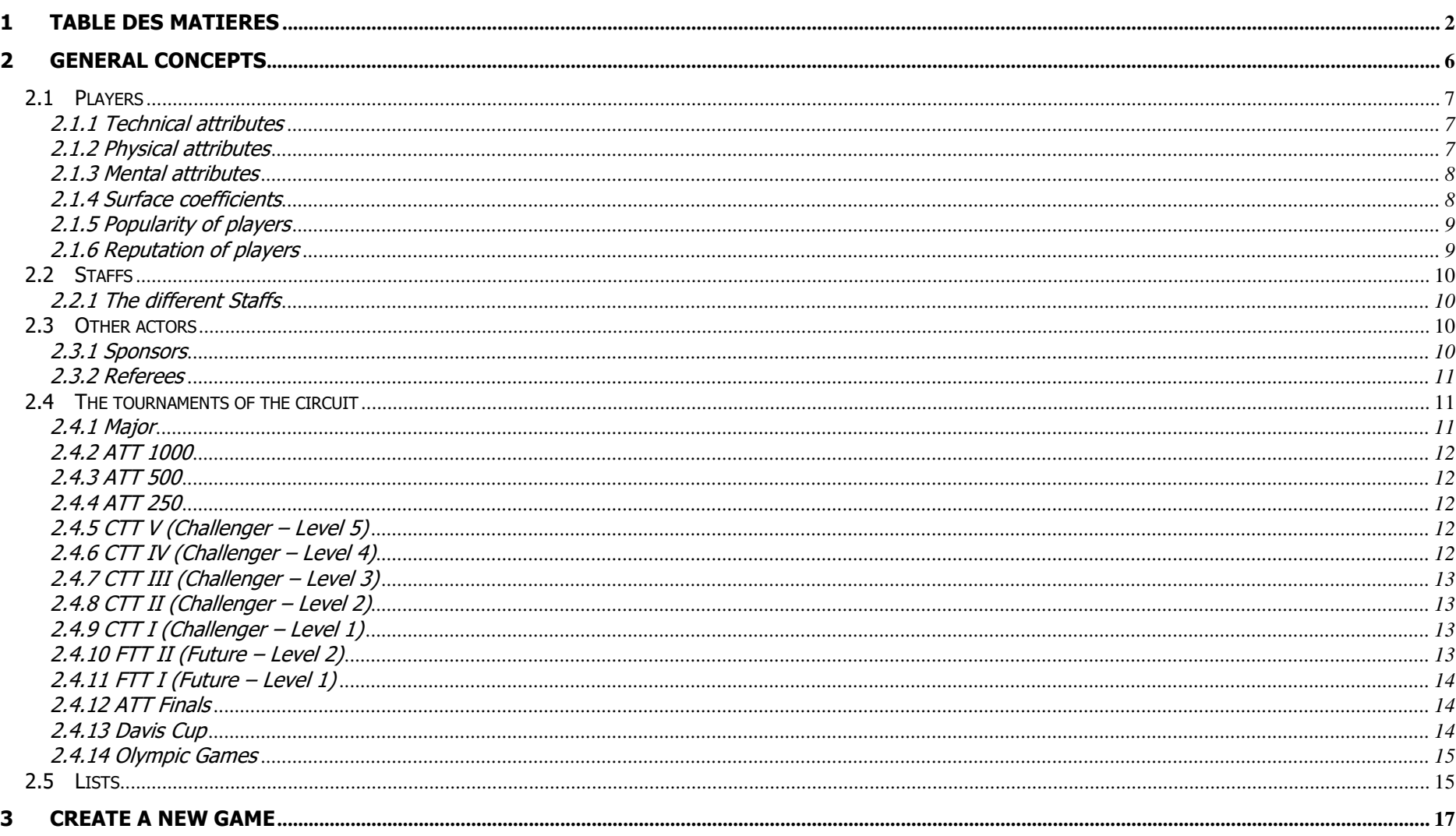

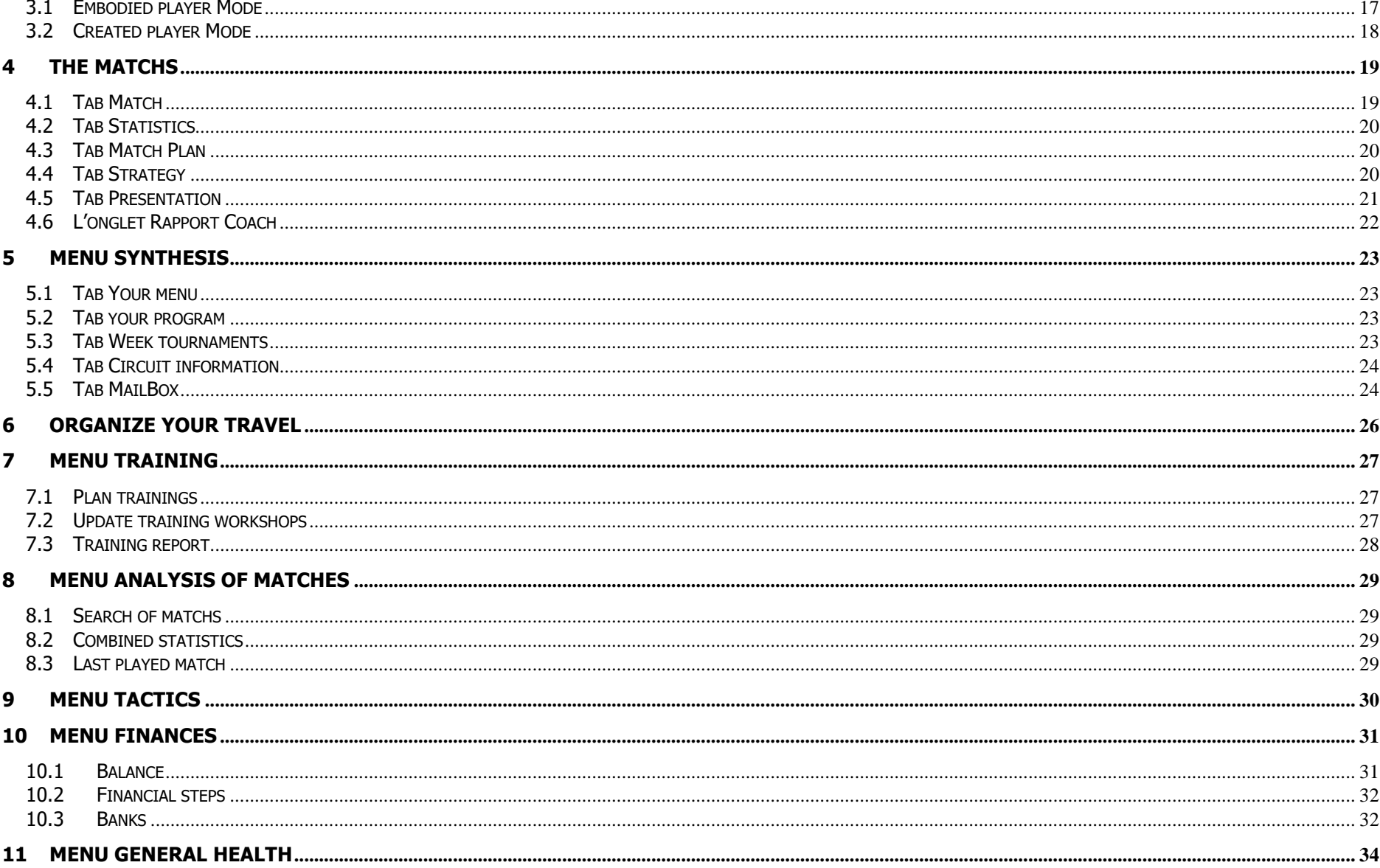

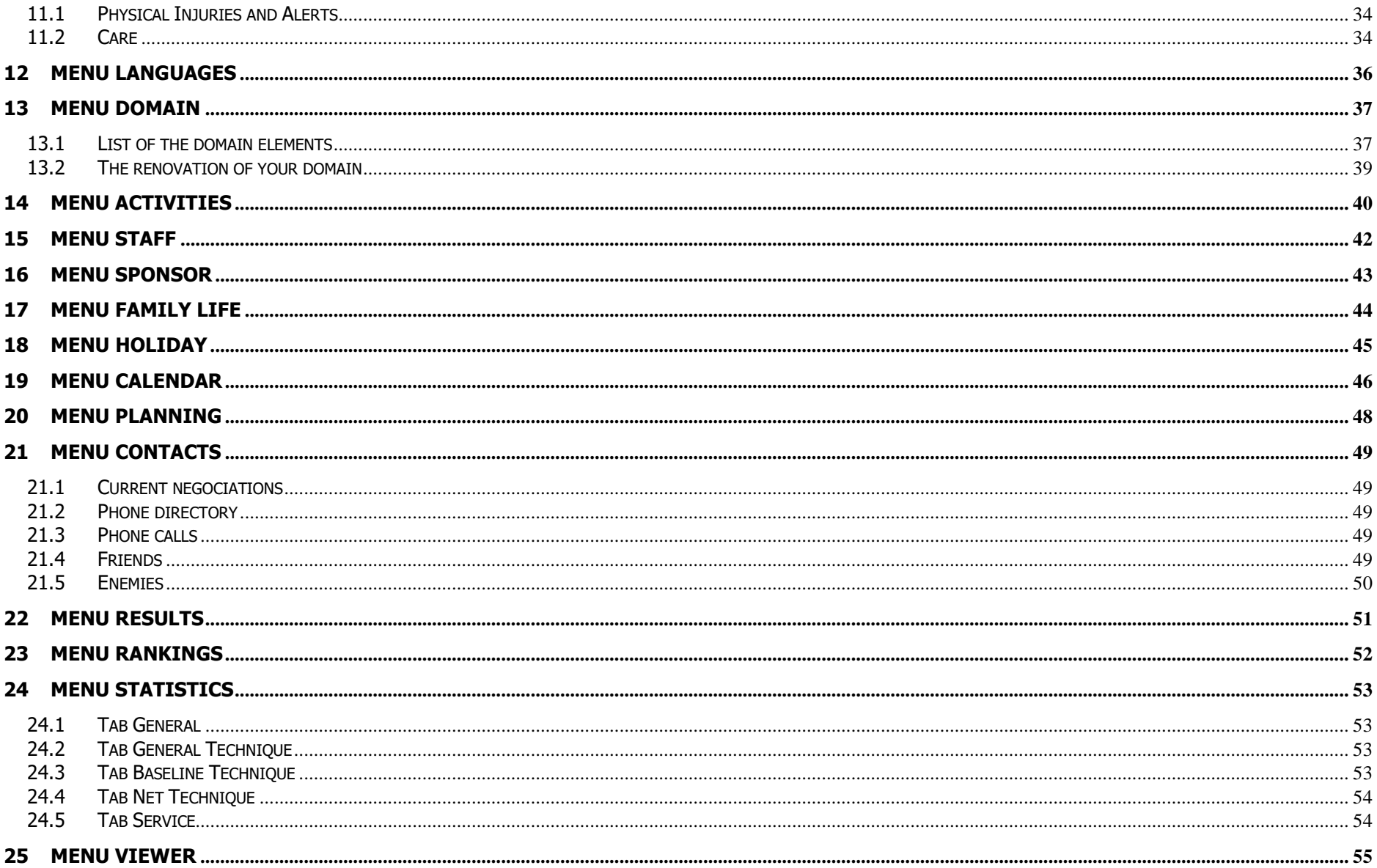

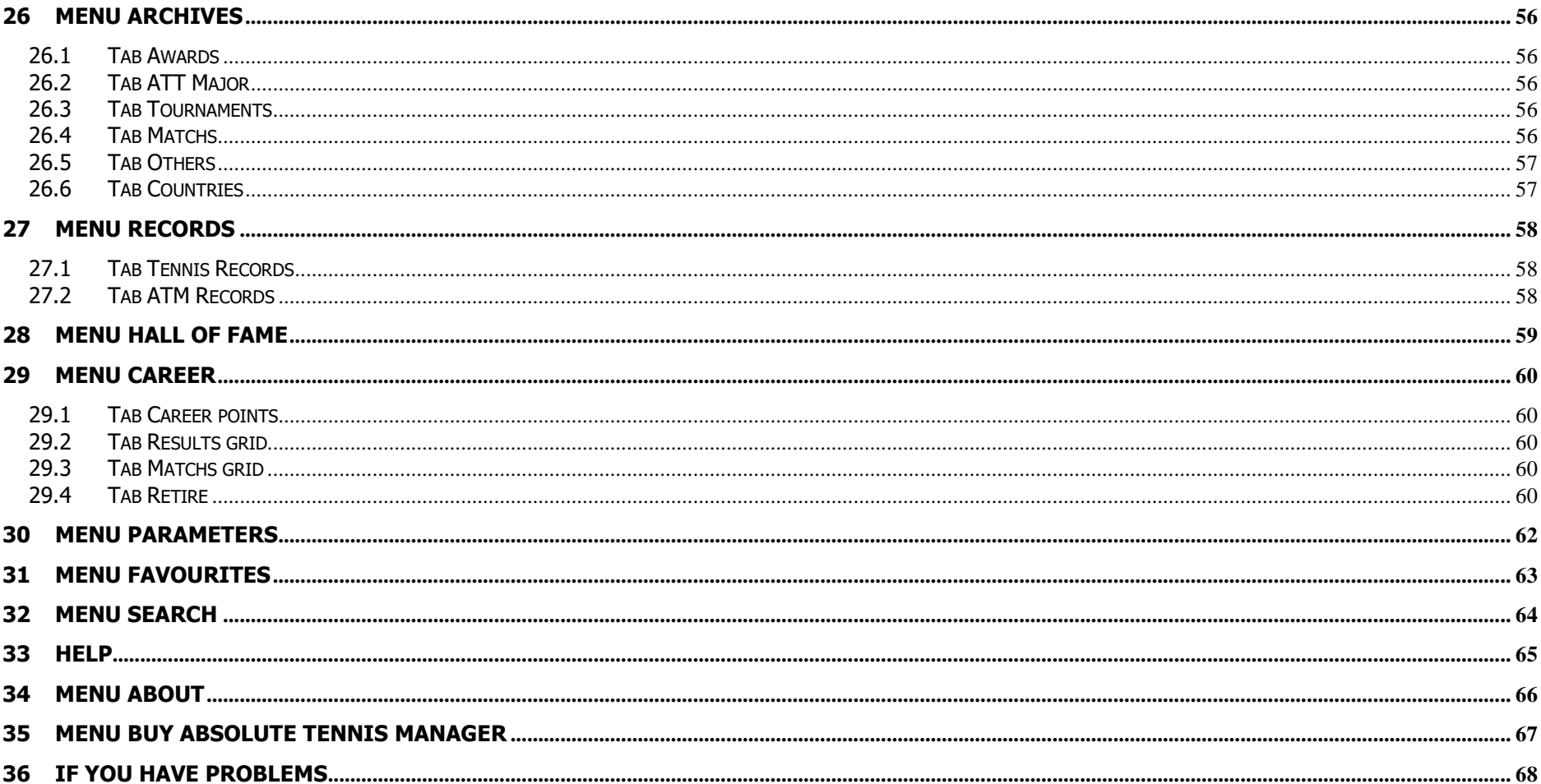

## <span id="page-5-0"></span>**2 General concepts**

This section presents the general concepts of *Absolute tennis Manager* ©, which you will find throughout the different screens that make up the game.

# <span id="page-6-0"></span>2.1 Players

### <span id="page-6-1"></span>**2.1.1 Technical attributes**

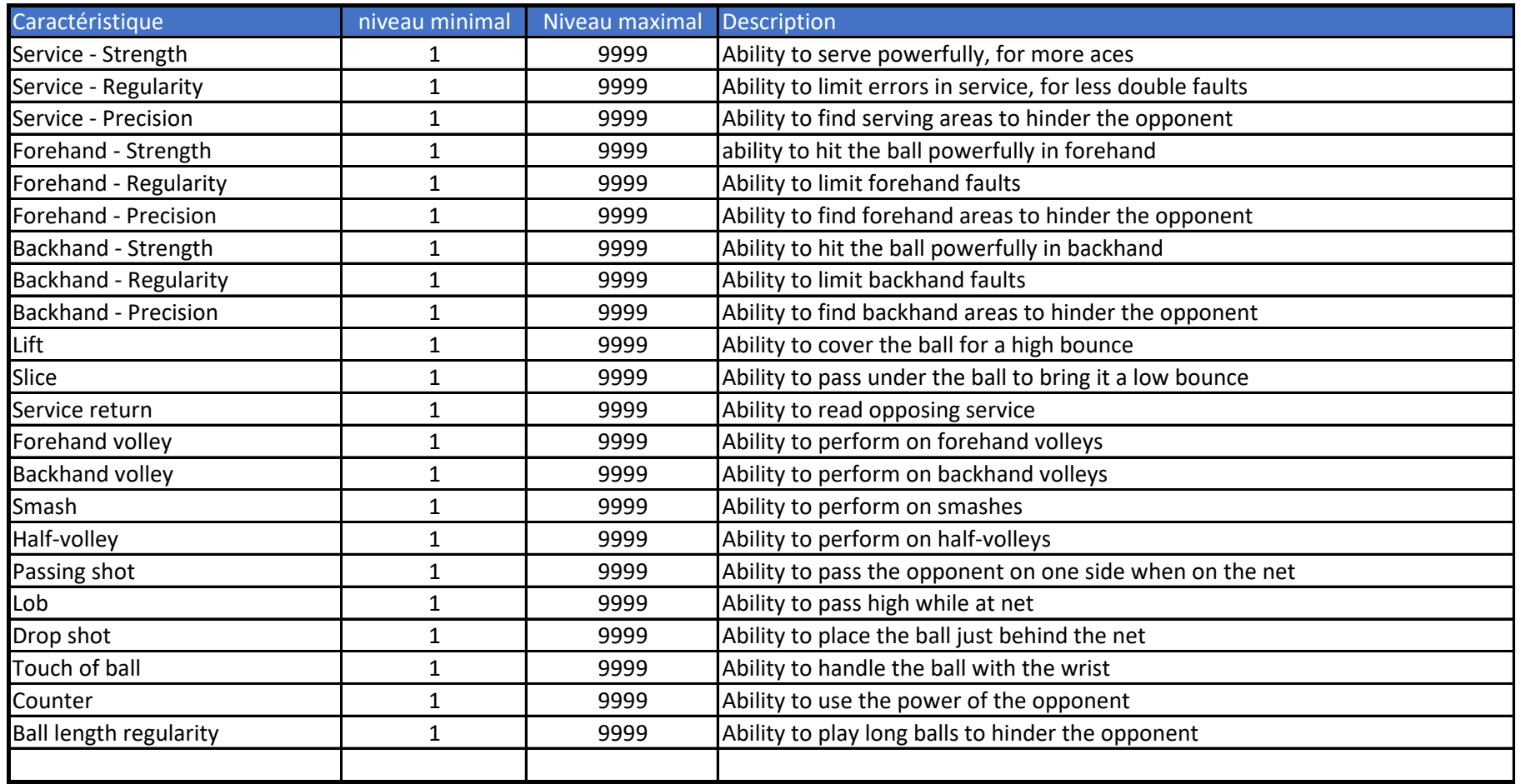

#### <span id="page-6-2"></span>**2.1.2 Physical attributes**

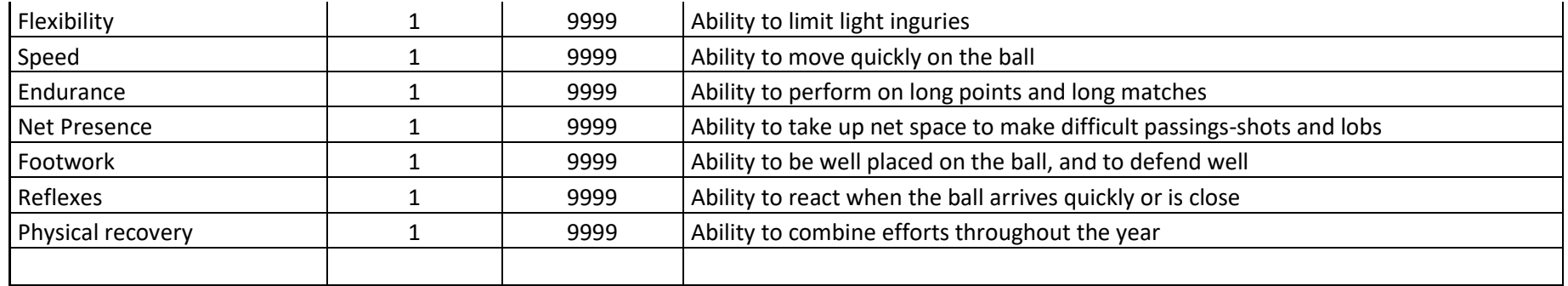

To this list, land must be added over 3 months and over 1 year. These characteristics, that you can advance in training, will guarantee you a minimal physical base during your matches.

#### <span id="page-7-0"></span>**2.1.3 Mental attributes**

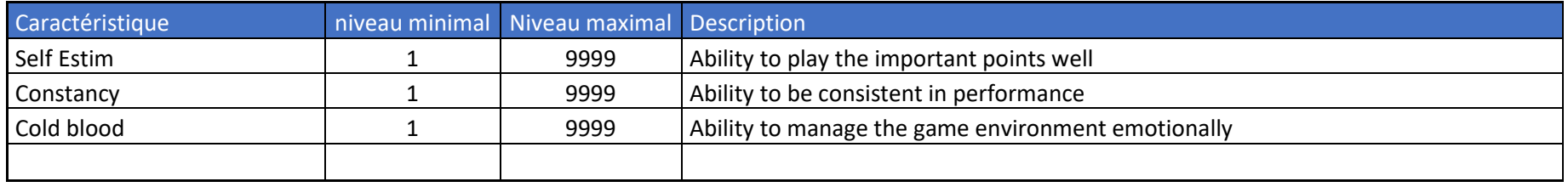

#### <span id="page-7-1"></span>**2.1.4 Surface coefficients**

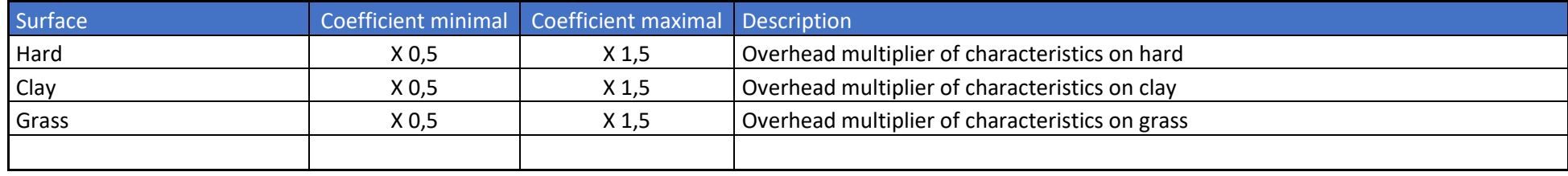

#### <span id="page-8-0"></span>**2.1.5 Popularity of players**

The popularity of players is essential for two aspects:

- Get maximum public support during games, even if you don't play in your country (the audience will be important when you play at home of course).
- Significantly improve your reputation, this will allow you to attract good staffs who will contact you more easily if your but also good sponsors, very sensitive to this.

To gain in popularity, some activities are made for this. You will discover it by consulting the axes of progress on each of them. You will also gain by performing well at tournaments observed around the world, such as the Olympic Games, the Davis Cup or major tournaments.

#### <span id="page-8-1"></span>**2.1.6 Reputation of players**

The reputation of the players is synonymous with your reliability and seriousness in the eyes of all staffs and all other players.

The better it is, the more the competent staff will contact you or will be interested in your proposals. The same goes for the sponsors.

To have a solid reputation, be correct with the staffs, the players, and try to have the best possible popularity.

You will also gain a bit of reputation by performing well on tournaments observed around the world, such as the Olympic Games, the Davis Cup or major tournaments, but your attitude remains more important.

### <span id="page-9-0"></span>2.2 Staffs

#### <span id="page-9-1"></span>**2.2.1 The different Staffs**

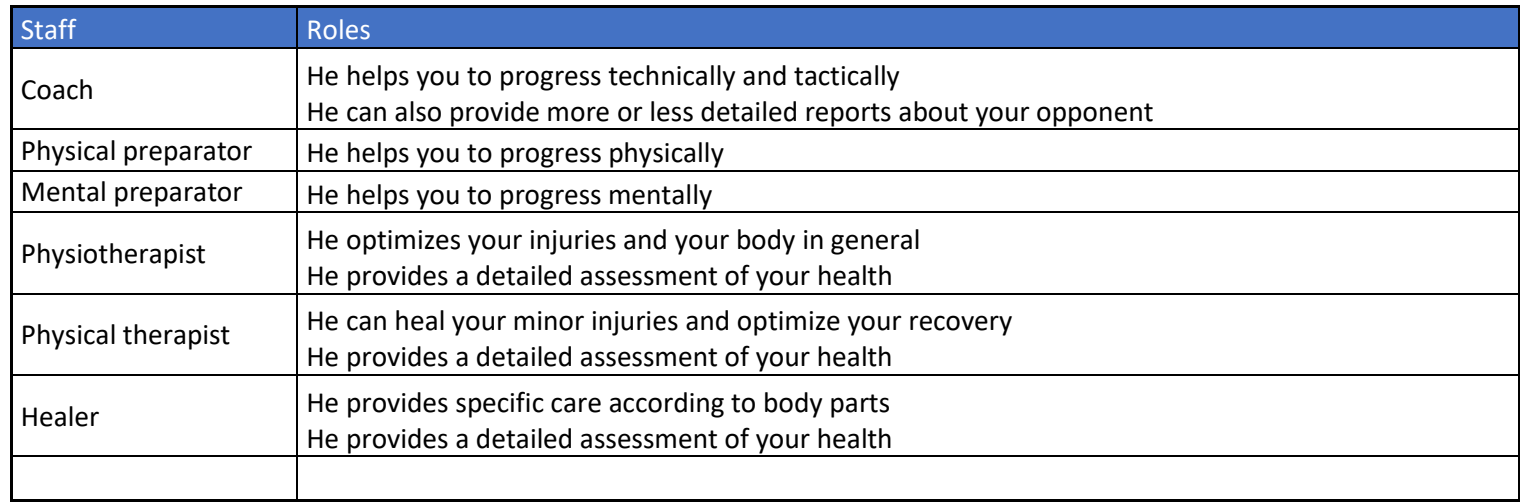

## <span id="page-9-2"></span>2.3 Other actors

#### <span id="page-9-3"></span>**2.3.1 Sponsors**

Sponsors allow you to have regular cash income, and for some, exceptional income.

Unlike staffs, you cannot apply for a contract with a sponsor yourself. It is the latter who will contact you if he deems it interesting to invest his brand on your person and your performance.

A contract proposed by a sponsor contains several clauses, most of them interesting for you (monthly income, bonuses depending on the tournaments won, etc.), but also sometimes constraints (promote the brand a number of times before a deadline, take care of your image, have good performance, etc.).

Each sponsor has his own outfit (Shirt and Short), and you will have to honor him during the matches.

#### <span id="page-10-0"></span>**2.3.2 Referees**

Referees have certain characteristics that may slightly influence the course of a game, such as their level of authority or their vision of the game.

When the 'Hawk Eye' is requested by one of the two players, the referee no longer has any influence on the current point.

## <span id="page-10-1"></span>2.4 The tournaments of the circuit

#### <span id="page-10-2"></span>**2.4.1 Major**

In a season of Tennis, there are 4 Majors:

- Melbourne, in Australie
- Roland Garros, in France
- Wimbledon, in Great Britain
- US Open, in the United States

The Majors are the most important tournaments of the season. These are the ones that earn the most ATT points (2000 points for the winner) and that earn the most Prize Money.

If a player wins the 4 Majors in the same season, it is said that he achieves the Grand Slam, which was never done in the modern era.

Selections at a Major tournament are based on the Technical Ranking.

240 players are selected for a Major tournament, the 128 lowest ranked players will go through the qualifiers and will have to win 3 games to access the final table, which contains the 112 players already registered on the basis of their technical ranking as well as the 16 qualified players.

#### <span id="page-11-0"></span>**2.4.2 ATT 1000**

The ATT 1000 are 9 in a season, they earn 1000 points to the winners.

Selections at an ATT 1000 tournament are based on the Technical Ranking.

120 players are selected for an ATT 1000 tournament, the 64 lowest ranked players will go through the qualifiers and will have to win 3 games to access the final table, which contains the 56 players already registered on the basis of their technical ranking as well as the 8 qualified players.

#### <span id="page-11-1"></span>**2.4.3 ATT 500**

The ATT 1000 are 26 in a season, they earn 500 points to the winners.

Selections at an ATT 500 tournament are based on the Technical Ranking.

60 players are selected for an ATT 500 tournament, the 32 lowest ranked players will go through the qualifiers and will have to win 3 games to access the final table, which contains the 28 players already registered on the basis of their technical ranking as well as the 4 qualified players.

#### <span id="page-11-2"></span>**2.4.4 ATT 250**

The lowest category on the ATT circuit, the ATT 250 are 78 in a season, they earn 250 points to the winners.

Selections at an ATT 250 tournament are based on the Technical Ranking.

60 players are selected for an ATT 250 tournament, the 32 lowest ranked players will go through the qualifiers and will have to win 3 games to access the final table, which contains the 28 players already registered on the basis of their technical ranking as well as the 4 qualified players.

#### <span id="page-11-3"></span>**2.4.5 CTT V (Challenger – Level 5)**

The CTT V are 38 in a season, they earn 125 points to the winners.

Selections at a CTT V tournament are based on the Technical Ranking.

60 players are selected for a CTT V tournament, the 32 lowest ranked players will go through the qualifiers and will have to win 3 games to access the final table, which contains the 28 players already registered on the basis of their technical ranking as well as the 4 qualified players.

#### <span id="page-11-4"></span>**2.4.6 CTT IV (Challenger – Level 4)**

CTT IV are 14 in a season, they earn 110 points to the winners.

Selections at a CTT IV tournament are based on the Technical Ranking.

60 players are selected for a CTT IV tournament, the 32 lowest ranked players will go through the qualifiers and will have to win 3 games to access the final table, which contains the 28 players already registered on the basis of their technical ranking as well as the 4 qualified players.

#### <span id="page-12-0"></span>**2.4.7 CTT III (Challenger – Level 3)**

The CTT III are 20 in a season, they earn 100 points to the winners.

Selections at a CTT III tournament are based on the Technical Ranking.

60 players are selected for a CTT III tournament, the 32 lowest ranked players will go through the qualifiers and will have to win 3 games to access the final table, which contains the 28 players already registered on the basis of their technical ranking as well as the 4 qualified players.

#### <span id="page-12-1"></span>**2.4.8 CTT II (Challenger – Level 2)**

The CTT II are 38 in a season, they earn 90 points to the winners.

Selections at a CTT II tournament are based on the Technical Ranking.

60 players are selected for a CTT II tournament, the 32 lowest ranked players will go through the qualifiers and will have to win 3 games to access the final table, which contains the 28 players already registered on the basis of their technical ranking as well as the 4 qualified players.

#### <span id="page-12-2"></span>**2.4.9 CTT I (Challenger – Level 1)**

The CTT I are 192 in a season, they earn 80 points to the winners.

Selections at a CTT I tournament are based on the Technical Ranking.

60 players are selected for a CTT I tournament, the 32 lowest ranked players will go through the qualifiers and will have to win 3 games to access the final table, which contains the 28 players already registered on the basis of their technical ranking as well as the 4 qualified players.

#### <span id="page-12-3"></span>**2.4.10 FTT II (Future – Level 2)**

The FTT II are 152 in a season, they earn 35 points to the winners.

Selections at an FTT II tournament are based on the Technical Ranking.

60 players are selected for an FTT II tournament, the 32 lowest ranked players will go through the qualifiers and will have to win 3 games to access the final table, which contains the 28 players already registered on the basis of their technical ranking as well as the 4 qualified players.

#### <span id="page-13-0"></span>**2.4.11 FTT I (Future – Level 1)**

The FTT I are 512 in a season, they earn 18 points to the winners.

Selections at an FTT I tournament are based on the Technical Ranking.

60 players are selected for an FTT I tournament, the 32 lowest ranked players will go through the qualifiers and will have to win 3 games to access the final table, which contains the 28 players already registered on the basis of their technical ranking as well as the 4 qualified players.

These are the least important tournaments of the circuit, if you are poorly ranked (under the 1000th place in the Technical Ranking), you will be more likely to be accepted if you register).

#### <span id="page-13-1"></span>**2.4.12 ATT Finals**

The ATT Finals take place at the end of the season. It is the tournament that brings together the 8 best players of the season. They earn points in the Race Classification, and therefore in the Technical Classification.

#### **Criteria for selection :**

- Be in the top 8 in the Race Rankings

#### <span id="page-13-2"></span>**2.4.13 Davis Cup**

In *Absolute Tennis Manager ©,* the Davis Cup concerns 138 countries around the world. These countries are divided into 6 divisions:

- World Group (18 countries will play for the Supreme Title)
- World Group 2 (12 countries will try to access World Group)
- Group 1 (12 countries will try to access World Group 2)
- Group 2 (24 countries will try to access Group 1)
- Group 3 (36 countries will try to access Group 2)
- Group 4 (36 countries will try to access Group 3)

Davis Cup takes place in 2 phases:

• The Qualifving Phase

This phase takes place soon in the season (generally in January)

This phase just concerns World Group 2, Group 1, Group 2, Group 3 and Group 4

It allows the different countries to try to reach the upper division for the next Davis Cup. To do this, the country must finish first in its pool of 3. If it finishes last in its pool of 3, the country goes down in lower division.

• The Final Phase

The 18 countries of the World Group are divided into 6 pools of 3. The 1st of each pool as well as the 2 best 2nd are qualified for the  $\frac{1}{4}$ final. The tournament continues to the final to select the winner of the Davis Cup. The last finishing countries of their pool descend into the World Group 2.

The sequence of each meeting is as follows:

- 1 single match between the top 2 ranked players in each country in the Technical Ranking
- 1 single match between the 2 worst ranked players in each country in the Technical Ranking
- 1 double game

Each game won brings 1 point to the winning country, so there can be no draw at the end of the match.

### <span id="page-14-0"></span>**2.4.14 Olympic Games**

Olympic Games takes place every 4 years, during leap years.

If you wish to participate, you must register in the Calendar, as for any other tournament.

The player selection mode for the tournament is based on the Technical Ranking. However, a maximum of 4 players per country is selected (these are the Olympic rules).

Note that the Olympic Games do not offer any points for the Technical Ranking. On the other hand, in terms of popularity and reputation, performing at this tournament will clearly boost your career.

## <span id="page-14-1"></span>2.5 Lists

In *Absolute Tennis Manager ©,* the representation of information in the form of lists offers many possibilities of visualization and filters.

Most of the time, by clicking on an item in the list, a more detailed information strip is displayed at the bottom of the screen, with possible actions on that item.

By double-clicking on the item, you will access the record of the selected item.

When the filter options are present in the list, you can:

- Sort the list in ascending or descending order by clicking on the corresponding column header
- Specify a textual or encrypted filter criterion for each column
- Access other filter operators by clicking on the filter image associated with the desired column
- Drag a column header into the insert just above to group the information by that column (click on the cross of the filtered column to remove the grouping)
- Combine groups (for example, you can group French players by age)

## <span id="page-16-0"></span>**3 Create a new game**

Once you have chosen the language of the game, the screen containing all your careers is displayed. To create a new career, click the New Game button.

The initialization processing then starts.

WARNING: In some cases, the progress bar may freeze, this does not mean that the processing is interrupted. In this case, just wait for the next screen to appear (usually no more than 2 or 3 minutes).

*Absolute Tennis Manager* © offers you two game modes:

• Play as a player

In this mode, you will take a player from the existing circuit, and you will inherit all its features, its track record, and therefore its record at the Hall of Fame.

• Player created

In this mode, you can create your player from scratch, both in terms of personality and characteristics (technical, physical, mental).

You leave with a capital of points Each of the characteristics has more or less important coefficients.

As soon as you assign points to a characteristic, your capital is affected by the number of points multiplied by the coefficient.

Each point (with the corresponding coefficient) used will be removed from your initial budget, it's up to you whether you want to start your career with a little money or with more skills!

Important: You can choose a player style (choice in the bottom left): this will determine your characteristics automatically, which you can change as you like.

Whatever game mode you choose, you can retire at any time, **until the end of the 2035 season**. At that time, all the careers will be calculated to know the trace that will have left in the history of Tennis!

### <span id="page-16-1"></span>3.1 Embodied player Mode

This game mode allows you to play as a player in the world of tennis. The names have been modified slightly, but you will not have any trouble recognizing them. The matrix of them is a state of the matrix of them. The matrix of them is a state of them.

Select the player of your choice from the list, you will inherit its technical, physical, mental and surface characteristics, as well as all other peculiarities.

**WARNING**: The higher the player you play, the harder your career points will be to acquire.

### <span id="page-17-0"></span>3.2 Created player Mode

This game mode allows you to create your player from scratch, both civil and tennistic.

The first screen invites you to state your identity, your nationality, your place of life (important choice in relation to your movements towards the various tournaments), or to choose your match outfit and even a photo stored on your computer.

Once this information is validated, it is time to inform the sporting characteristics, which will define the style of player that you are. In the lower part of the screen, you can set a player style, which will pre-feed your characteristic levels according to that style. Of course, the features are adjustable as you wish, within the limit of the money available.

Indeed, each characteristic point costs money, the sum being more or less important depending on the coefficient of importance of the characteristic.

As you change, your level is estimated in relation to all the players in the ranking, which gives you an idea of your potential. Attention, it is your technical ranking and not your level that will be the criterion of accessibility to the tournaments.

You can also choose not to consume too many features points in order to start your career with a larger budget.

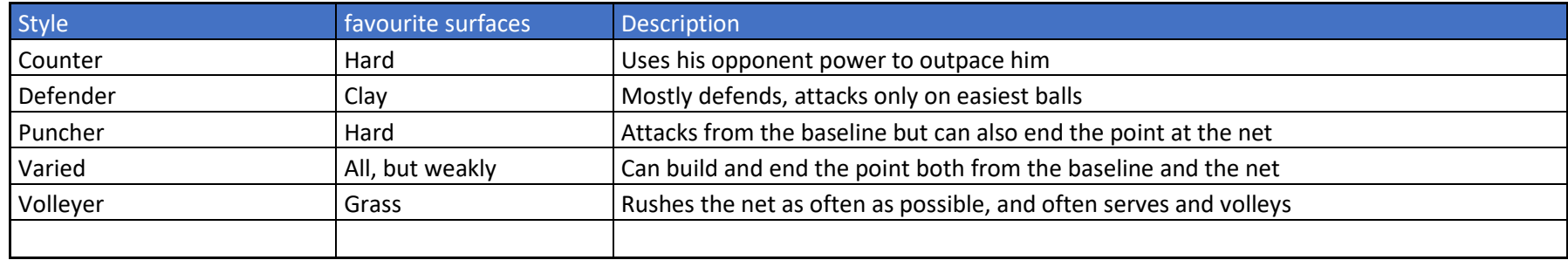

## <span id="page-18-0"></span>**4 The matchs**

### <span id="page-18-1"></span>4.1 Tab Match

Here we are! In the heat of the moment.

On the court, you will be able to judge your tennistic state and use tactics and strategies to beat your opponent.

But let's see together what this Match tab decrypts.

#### The rhythm of the game:

You decide how fast you want to watch the game.

You can run the game entirely, day the set, player the game or the next point. Your choice will depend on the tactical and strategic response you will need during the game.

If a point is important, it is important to be able to anticipate how you will play it, and thus to access all your tactical possibilities.

In any case, whatever the pace of the game you indicate, know that you can pause it by pressing the 'Space' bar, and thus manage your tactical and strategic choices.

Once they are done, press the 'Space' bar again to resume the game.

#### The film of the game:

On the left-hand side, you can view the match events point by point. This way, you will know if a player has made an ace, a double foul, a winning point, a direct foul, …. Nothing will escape you!

#### The conditions of the match:

Below, you can see the weather conditions of the game: the weather, the temperature and the wind. Match conditions are to be taken into account, they affect several parameters such as fatigue for example. The match can even be interrupted if it rains, with the unpredictable consequences of the continuation of the match after such a break.

Also, you can see what the public support is. If you play in your country, you will certainly have public support (unless you play against a fellow countryman or a beloved player of the audience). If this is the case, do not hesitate to harangue it from time to time if you are in difficulty during the match, it will serve you!

#### The express statistics:

In this insert, you will find a summary of the game statistics in real time.

For more details on game statistics, go to the 'Statistics' tab.

### <span id="page-19-0"></span>4.2 Tab Statistics

You will find in this tab all the statistics of the game, by categories (e.g.: service statistics, net statistics, etc.).

This tab will allow you to analyze the progress of the game, to confirm whether your tactics and strategies are effective or not. To sum up, these numbers are good indicators of the game you're playing.

### <span id="page-19-1"></span>4.3 Tab Match Plan

Your eight tactical schemes will influence the match you play!

You will be able to decide whether to use your schemes, and for each of them, depending on the circumstances of the points you play. For example, you will be able to use the 'Stolen Service' 20% of the time, but never on the 2nd service. Another example, you can use the 'Drawer' tactic 40% of the time if you have the advantage during the point.

All these possibilities are very numerous and can be changed at any time during the match, when you make PAUSE with the Space bar.

## <span id="page-19-2"></span>4.4 Tab Strategy

Intensity:

This large gauge ranging from 10% to 100% simply defines the intensity you put into every shot you play. Might as well tell you that this is important!

Of course, the more intense this will be, the more your shape will be impacted, so use it sparingly. On the other hand, if you lead to the score and you release this intensity to preserve to lessen your fatigue, you risk seeing your opponent return to the game, especially if he decides to increase his intensity.

High-risk length of ball:

This strategy allows you to take risks relative to the length of your balls. Use it fully especially if you have a good skill in 'Ball length regularity'. This strategy can also be interesting against an opponent not accustomed to back-of-court rallies. At any time in the game, you can regulate this strategy, minimizing or maximizing it, or cancelling it.

#### High-risk angles:

This strategy allows you to take risks relative to the accuracy of your tennis moves. Use it fully especially if you have a good skill in precision related tennis moves.

At any time in the game, you can regulate this strategy, minimizing or maximizing it, or cancelling it.

#### <u>High-risk 1st serve:</u>

As its name suggests, this strategy allows you to take risks at  $1<sup>st</sup>$  serve.

The more risks you take on the 1st serve, the more chances you have to make an ace, a winning serve, or to put your opponent in trouble. But you will also have less chance of your service being correct, so probably a % on the  $1<sup>st</sup>$  serve lower than the one you commonly have.

#### <u>High-risk 2<sup>nd</sup> serve:</u>

As its name suggests, this strategy allows you to take risks in the  $2<sup>nd</sup>$  serve.

Taking risks on the 2<sup>nd</sup> serve may surprise your opponent on some points. This can be interesting on strategic points of the game. Be careful, however, if you use this strategy, you will probably increase your number of double faults.

#### Defence:

This strategy is simple. You will decide whether you will prefer passing shot to lob, or vice versa, when your opponent is at the net. So analyze your levels in these two skills to make your choice, but also the characteristics of your opponent if you know them (via your coach's report,

or because you went to see his file).

Thus, if your opponent is strong at the net and has a good presence at the net, it may be preferable to prefer the lob, unless he is big and strong in smash ….

#### Frequency of drop shots:

This strategy allows you to define how often you will use the drop shots against your opponent.

Is your opponent fast? Is he comfortable in the net? Are you yourself at ease in 'Up and Down' tactics to link with a lob? So many of which only you have the answers!

### <span id="page-20-0"></span>4.5 Tab Presentation

Here you will find a presentation of your confrontation with your opponent of the day. The profiles of the two players are exposed, with comparisons.

The statistics of each one, the direct confrontations, the career of each, etc.

Approve or foil the predictions, the game is on!

### <span id="page-21-0"></span>4.6 L'onglet Rapport Coach

..

This tab is only available if you have a coach.

Your coach introduces you to your opponent's characteristics, strengths, weaknesses, etc. This is essential data, especially if you don't really know the opponent of the day.

Your coach will also give you clues about your opponent's physical state, mental state, and morale, as well as his performance in terms of playing conditions, including the surface.

The more knowledge your coach has on the circuit (ATT, CTT or FTT) your opponent is used to at the time of the match, the more relevant his advice will be.

## <span id="page-22-0"></span>**5 Menu Synthesis**

This is your home!

This menu represents both your professional Tennisman situation, your messages, a summary of your physique and your morale, and the summary of the day that awaits you.

## <span id="page-22-1"></span>5.1 Tab Your menu

This is the tab where your player name is registered! Here you will be able to consult the most important information, including:

- Your identity
- Your country and nationality
- Your rankings (Technical and Race Rankings)
- Your next tournament, and your entry date
- Your overall shape
- Your overall health
- Your confidence
- Your bank account
- Your possible bank loans in progress
- …

## <span id="page-22-2"></span>5.2 Tab your program

This tab shows your season schedule, depending on which tournaments you have registered for, your results if the tournaments are over, …

## <span id="page-22-3"></span>5.3 Tab Week tournaments

Here, you can check out all the tournaments that are taking place this week.

Note that for each of these tournaments, you will be able to view the results, day after day, as well as the heads of the series that were selected.

## <span id="page-23-0"></span>5.4 Tab Circuit information

This tab presents several information concerning the world of Tennis:

• The results

Check out all the tournament winners of the year here.

• Players of the Month

The best players of the month chosen by the trade press are displayed here.

• The best progress

Week after week, when the rankings are updated, you will consult here the best progressions of the players.

As a reminder, the technical classification is fixed for one year, so there will be no evolution on this classification for one year, unlike the Race.

• The worst gains

Week after week, when the rankings are updated, you will see here the players' worst regressions.

As a reminder, the technical classification is fixed for one year, so there will be no evolution on this classification for one year, unlike the Race.

• Player training

 See here the evolution of the level of the players on the circuit. These players train daily with their staffs (or alone), and it's a good place to learn about the trends of those who may be doing the exploits of tomorrow.

• Injured players

This screen displays the list of injured players, with:

- Type of injury
- Estimated duration of absence
- Annual Awards

At the end of a year of tennis, you will discover the highlights of the year, the list in the ATT Major and in the major events, the player of the year elected by the press, …

## <span id="page-23-1"></span>5.5 Tab MailBox

Here you will find your Mail box, which will allow you to receive important information about your career. In addition to the most important results of the tour, you can receive messages from staffs, or sponsors, offering to collaborate with them.

Be vigilant about their requirements (the details of the contract will be displayed), some may be more interesting than others to work together, everything depends on your budget and especially your ambitions!

On some messages, actions are necessary. In this case, you will see the corresponding buttons at the bottom of the screen, on the right, when you click on the message in question.

## <span id="page-25-0"></span>**6 Organize your travel**

You are about to travel to play your next tournament.

Several possibilities are available to you:

- Take one or more of your staff if you have one, the price of the trip will depend on the number of people
- The class of the plane for you or your companions (the price is not the same depending on the class)
- The hotel class for you or your companions (the price is not the same depending on the class)

Keep an eye on physical recovery, whether it's the comfort of travelling by plane, or past hotel nights.

## <span id="page-26-0"></span>**7 Menu Training**

Are you already a confirmed player? A Top 50 or a Top 20, or even World Number 1? You are starting your career, and it is complicated for you to be selected in the tournaments you chose?

In all of these cases, it's important to train. Any high-performance athlete needs it ... And the more competent your staff is, the better your progress will be.

There are 4 types of training in *Absolute Tennis Manager* © :

• Technical Training

You must have a coach to take advantage of it.

• Tactical Training

You must have a coach to take advantage of it

• Physical Training

You must have a physical trainer to benefit from it

• Mental Training

You must have a mental trainer to benefit from it

### <span id="page-26-1"></span>7.1 Plan trainings

If you have access to the workout of your choice, simply drag and drop it to the schedule that suits you.

You can also plan training days or weeks using the buttons at the bottom of each column, which will allow you to copy the workshops at the pace of your choice.

### <span id="page-26-2"></span>7.2 Update training workshops

Next to each workshop (except the «Stretching» workshops), a small magnifying glass allows you to consult and modify the content of the workshop.

You can change the distribution of training time between technical, physical, mental or tactical characteristics.

For example, if you want to practice more in passing shot, change the 'Background' workshop and increase the percentage of time spent working on this shot. You will of course have to lower one or more strokes to make the total time spent 100%.

## <span id="page-27-0"></span>7.3 Training report

When you have completed one or more training sessions during the day, you will be able to view the Debrief by clicking on the appropriate button on the main menu.

## <span id="page-28-0"></span>**8 Menu Analysis of matches**

### <span id="page-28-1"></span>8.1 Search of matchs

This tab shows you all the games you played during your career. You can sort them, or filter them on the criteria you want.

Once you have found the desired match, double-click on it to view detailed statistics.

### <span id="page-28-2"></span>8.2 Combined statistics

In this tab, you have the opportunity to take advantage of the powerful statistics analysis tool according to the criteria you want.

Imagine that you want to have a summary of the detailed statistics of your matches against the World Top 10. In this case, at the 'CT' (Technical Classification) column filter, click the filter button and select ' < 11'. The average of the statistics of your matches against the Top 10 players is then displayed on the screen.

### <span id="page-28-3"></span>8.3 Last played match

In this tab, simply find the detailed statistics of your last game played.

## <span id="page-29-0"></span>**9 Menu Tactics**

#### *List of tactics*

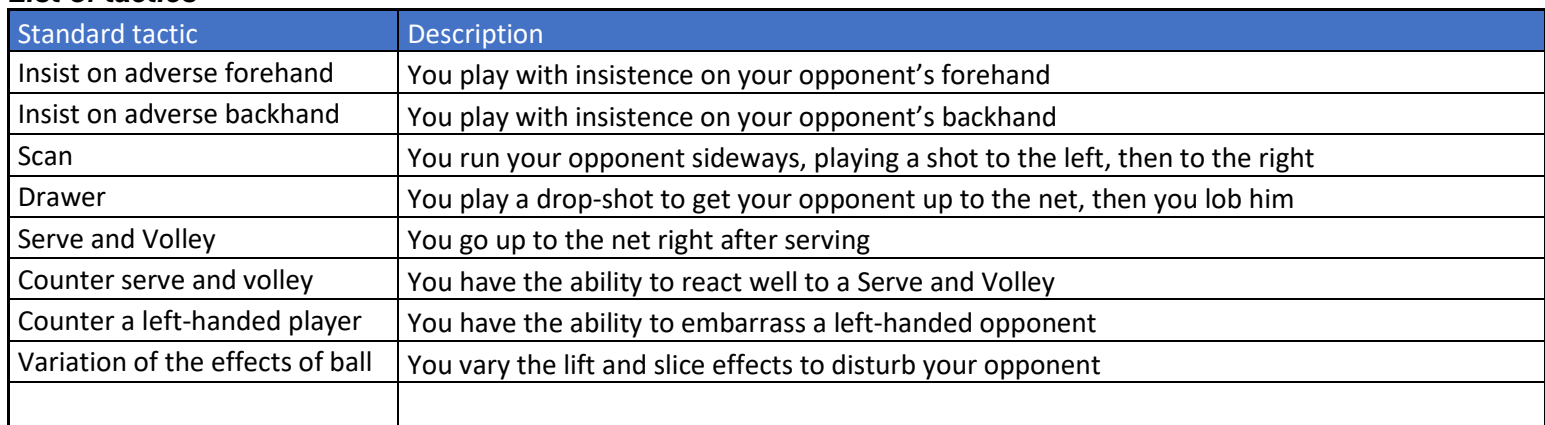

Each of these tactics can be improved with training.

Of course, the higher your level in standard tactics, the more effective it will be during your matches.

### <span id="page-30-0"></span>**10 Menu Finances**

This menu shows you the general and detailed state of your finances, and is divided in 3 tabs.

### <span id="page-30-1"></span>10.1Balance

In this tab, you will find a summary of your bank account, by type of revenue and expenses. This will allow you to analyze your finances and make the right decisions to make them better.

#### *List of income types*

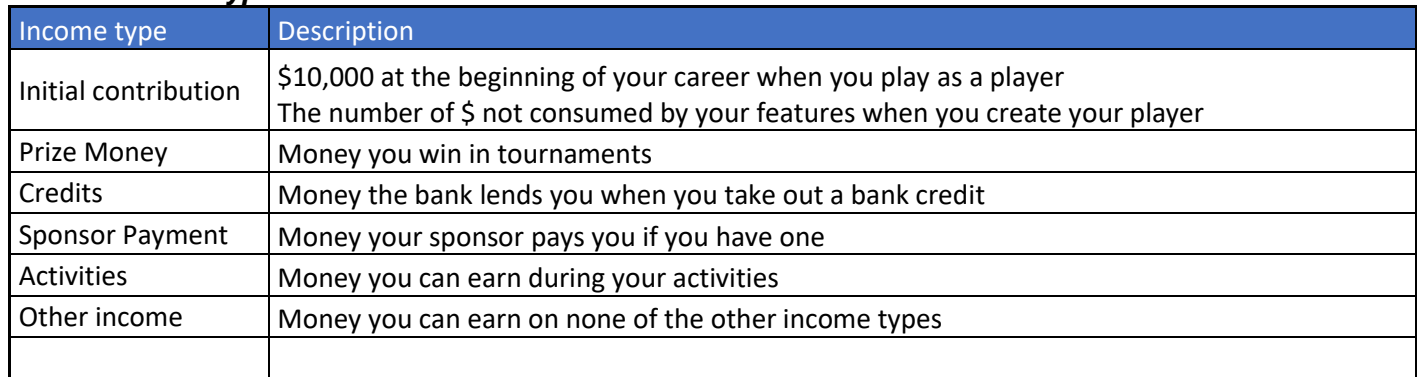

#### *List of expense types*

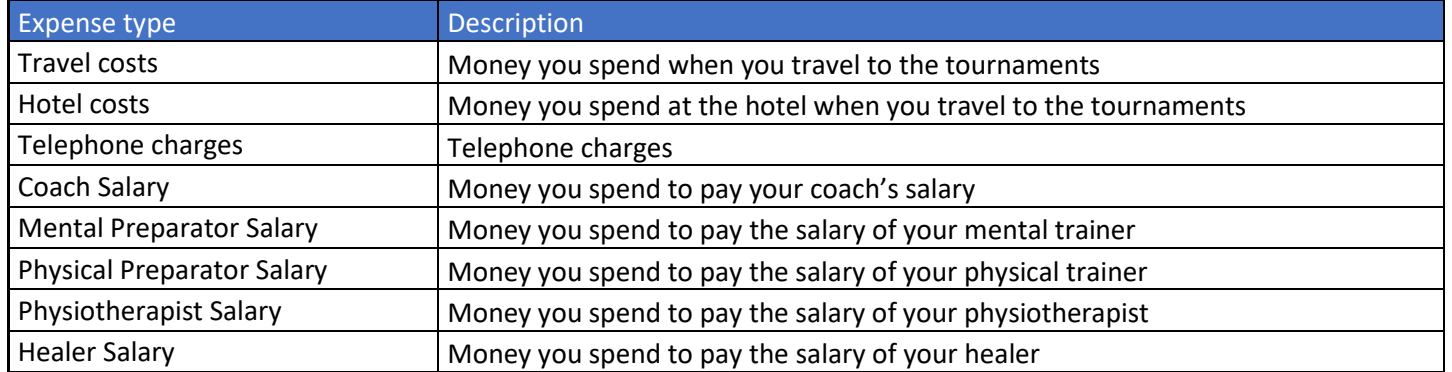

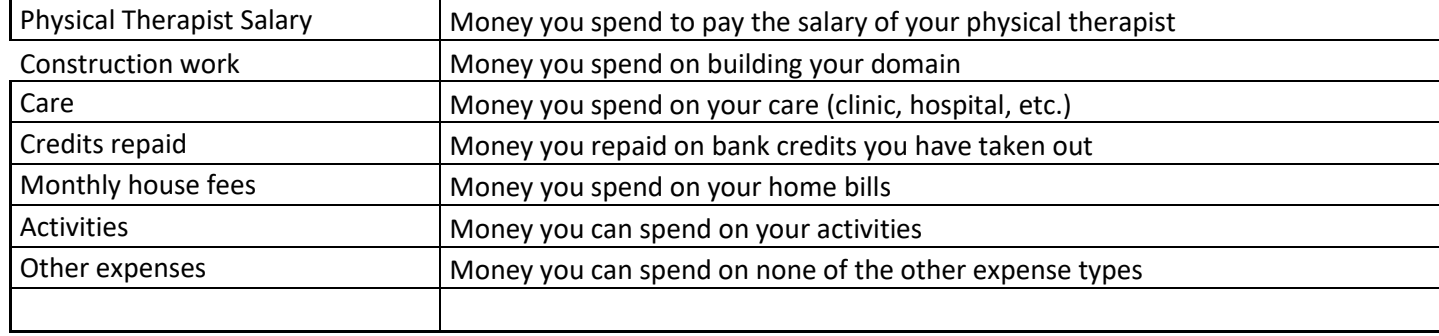

### <span id="page-31-0"></span>10.2Financial steps

Here is a list of all the financial transactions you have made. You will find:

- The type of transaction, income or expense
- The date of the financial transaction
- The description of the financial transaction
- The amount of the financial transaction

## <span id="page-31-1"></span>10.3Banks

If you are short of money or want to invest in a construction, this screen is for you. It allows you to subscribe a bank credit to one of the banks on the proposed list, so you will immediately have substantial financial capital.

A bank credit offers you a sum of money that you will have to repay within a time agreed in advance, and with an increase related to the interest rate of the contract. You must therefore carefully analyze the terms of the contract before accepting this bank credit.

You can purchase up to 3 bank loans at the same time. Each credit you have taken out will be symbolized by a small circle visible on your Summary menu under your bank account. Hover over each circle to obtain the corresponding bank credit information.

**WARNING**: Each credit must be repaid before the deadline! If you cannot repay a credit before the deadline, you will be bankrupt: it will be the end of your career!!

## <span id="page-33-0"></span>**11 Menu General health**

Your body, in detail, will have no more secrets for you with the information that is offered here.

To know your detailed general state of health, it is necessary to be under contract with one of these staffs:

- Caregiver
- Physiotherapist
- Physiotherapist

These three types of staff are empowered to diagnose you on 21 parts of your body.

The accuracy of this diagnosis will depend on their respective skills.

By clicking on a part of your body, you have access to the diagnosis made by the selected staff. You can also, once a day, ask one of your medical staff to provide a slight care on the selected part of the body. The quality of the care will depend on the competence of the selected staff on this part of the body.

### <span id="page-33-1"></span>11.1Physical Injuries and Alerts

Like any high-performance athlete, the injury can happen.

It can be minor or severe, and the severity of your injury will depend on the length of your unavailability on the tennis courts.

Physical injuries and alerts can occur during or after a game, during or after training, and sometimes during an activity that requires effort.

### <span id="page-33-2"></span>11.2Care

If you are injured, do not panic! You have different ways to reduce the number of days of your unavailability outside the tennis courts.

#### First of all, thanks to your staff.

Having a caregiver, a physiotherapist or a physiotherapist on your staff will allow you to ask them to organize a care protocol. Depending on their skills, and depending on the type of injury, the care protocol will be more or less effective. This protocol is free, since you already pay your staff.

If you do not have medical staff, you can go to the clinic or the hospital. These structures are always available. They are paid for and at different levels.

It's up to you to make the right choices to get back to the tennis courts as quickly as possible!

### <span id="page-35-0"></span>**12 Menu Languages**

This screen shows you how you master the 27 languages in *Absolute tennis Manager* ©.

The more you master the languages, the more you will be able to communicate with the different players in the game (they also speak only certain languages).

For example, if you want to talk to a coach whose language is not Japanese, you will need to know a minimum of this language to get in touch with him.

A minimum of 50% of language learning is required to be considered fluent.

When you are in negotiations with a staff to possibly sign a contract, it is important to know that your language of discussion, if it is not the maximum on one side or the other, will weaken the chances of reaching an agreement.

### <span id="page-36-0"></span>**13 Menu Domain**

The domain is your living space, when you are not on the move to play tournaments.

It consists of your home and perhaps embellished with many buildings or constructions in order not only to improve your quality of life, but also to progress on certain characteristics.

Thus, 14 features can be improved thanks to your domain, simply by doing sessions in each element. Each day you enjoy your domain, you can complete 3 sessions, regardless of the buildings used.

Construction companies issue proposals daily, at a certain price, under different conditions. These proposals have a time limit, before being renewed by others, so do not miss the good deals if you have enough budget.

When you accept a construction proposal, you are notified of the moment of realization, and its duration.

Once your construction is complete, you see it appear on your domain, and it becomes usable by clicking on it. Be careful, your constructions have a life span over time, so a clay court will no longer be as good a year after its construction, so less efficient for progression. If you wish, you can consider renovating this construction, unless you prefer to buy a new one, and perhaps a higher one.

Here is a list of the elements that can make up your domain:

### <span id="page-36-1"></span>13.1List of the domain elements

#### The house

From level 1 to 10, your home will bring you every night as you spend at home form, morale and mental freshness. The benefits of these features depend on the level of your home.

To know these benefits, you can click on the corresponding item in your domain, or on a house in the list of purchase proposals. At the beginning of your career, you are housed in a level 1 house.

#### The hard tennis court

By having a hard tennis court, you have the possibility, when you do a training session on this court, to progress in your coefficient on the hard surface.

You don't have one at the beginning of your career.

The outdoor tennis court wears out over time, so don't hesitate to renovate it, or replace it with a new one if the renovation costs are too high.

#### The grass tennis court

By having a grass tennis court, you have the possibility, when you do a training session on this court, to progress in your coefficient on the Grass surface.

You don't have one at the beginning of your career.

The grass tennis court wears out very quickly over time, so don't hesitate to renovate it, or replace it with a new one if the renovation costs are too high.

#### The clay tennis court

By having a clay tennis court, you have the possibility, when you do a training session on this court, to progress in your coefficient on the clay surface. You don't have one at the beginning of your career.

The clay tennis court wears out quickly over time, so don't hesitate to renovate it, or replace it with a new one if the renovation costs are too high.

#### The weight room

From level 1 to 5, your weight room will bring you every session of footwork, injury prevention, physical resistance and land over 3 months. The benefits of these features depend on the level of your gym.

To know these benefits, you can click on the corresponding item in your field, or on a gym in the list of purchase proposals.

#### The fitness room

From level 1 to 5, your fitness room will bring you endurance, tone and speed in every session. The benefits of these features depend on the level of your fitness room.

To know these benefits, you can click on the corresponding item in your field, or on a fitness room in the list of purchase proposals.

#### The massage room

From level 1 to 5, your massage room will bring you mental freshness, shape, tonicity and injury prevention in every session. The benefits of these features depend on the level of your massage room.

To know these benefits, you can click on the corresponding item in your domain, or on a massage room in the list of purchase proposals.

#### The cryotherapy room

From level 1 to 5, your cryotherapy room will bring you every session of fitness, 3-month land tenure, year-round land tenure and physical resistance. The benefits of these features depend on the level of your cryotherapy room.

To know these benefits, you can click on the corresponding item in your field, or on a cryotherapy room in the list of purchase proposals.

#### The pool

From level 1 to 5, your pool will bring you mental freshness, physical resistance and endurance in every session. The benefits of these features

depend on the level of your pool. To find out these benefits, you can click on the corresponding item in your domain, or on a pool in the list of purchase proposals.

### <span id="page-38-0"></span>13.2The renovation of your domain

Except for your home, all elements of your estate can be renovated, so that they keep their efficiency on the benefits they provide when you do sessions.

The renovation also allows you not to buy back an element already acquired, when these become in too bad condition.

Warning, you have the possibility to consult only one renovation quote per day, so make the right choice! Some companies are more expensive than others, it may be interesting to have the right offer for the work.

## <span id="page-39-0"></span>**14 Menu Activities**

This menu presents a range of off-tennis activities that you can do when you're not in a tournament or training on a day.

You are limited to one activity per day.

If you do an activity, you will not be able to enjoy your domain that day.

Each activity is different:

- Leisure activities (Go to a disco, Casino, etc.)
- Sports (swimming pool, jogging…)
- Cultural (Learn languages, read, …)
- Promotional (Autograph session, promote sponsor, etc.)

Of course, every activity you do will have consequences, positive or negative, and may potentially affect your relationships with your staff, and your family life.

Depending on the nature of the activity, you will do it alone, or as a couple (if you have a wife or a girlfriend), or as a family (if you have one or more children).

Keep in mind that if the activity is paying, you will have to pay for the ticket of your family members (full price for your companion, and half price for each of your children).

Note: This menu is available if you are not participating in a tournament, if you have not done any training or activity today.

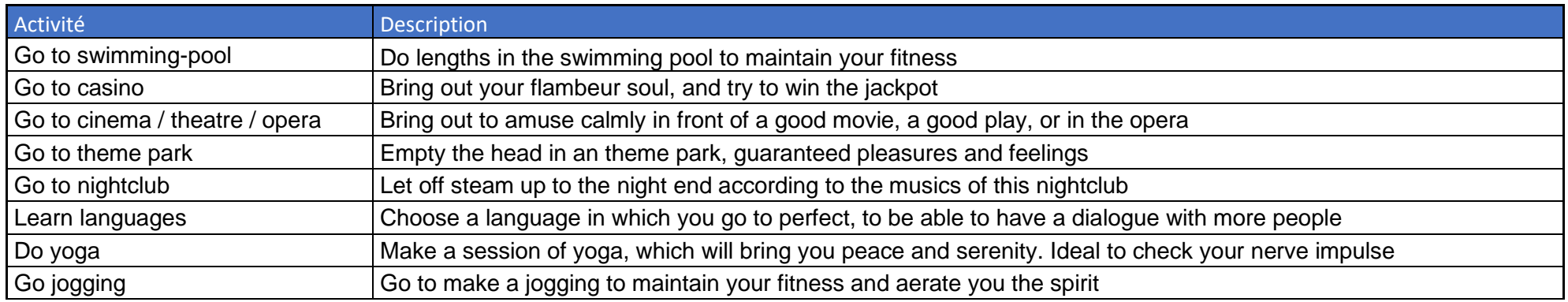

#### *List of activities*

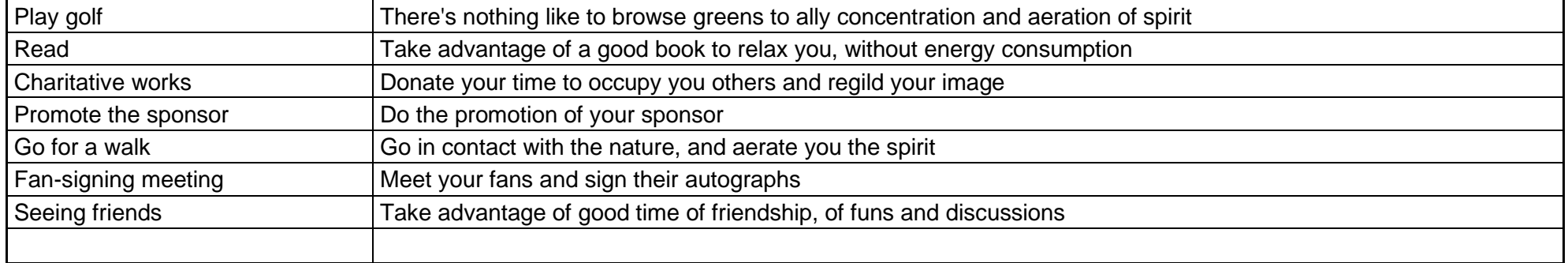

Vary the activities to progress in different characteristics, and thus improve your daily and sports life.

You will do some activities with your partner and children (if you have any), and this is a good way to improve your relationship with your couple.

## <span id="page-41-0"></span>**15 Menu Staff**

This menu displays your staff, which can contain:

- A coach
- A Physical Trainer
- A Mental Trainer
- A Physiotherapist
- A physiotherapist
- A Healer

For each of these technicians, you will see the detailed contract you signed, with the clauses.

You can also, if you wish, fire him. In that case, you will have to pay financial penalties.

Warning, the cost of penalties will depend on the contract you signed, its reputation, and especially the number of months of contract still to be honoured.

## <span id="page-42-0"></span>**16 Menu Sponsor**

If you have a sponsor, this menu is accessible, and that's good news!

Indeed, having a sponsor is a good sign: he pays you regularly to wear the outfits of his choice.

But be careful, depending on the terms of the contract you signed with this sponsor, you may have obligations to fulfill ….

## <span id="page-43-0"></span>**17 Menu Family life**

Here is your family cocoon!

Your companion, your child or children, in short … Your family! And it has no price …

Before you detail what your family harmony can bring you, know that this family will take a great importance in your balance, and by extension in your career.

First of all, when you create a new career (regardless of the mode of play), you have the option to indicate that you have a companion and one or more children.

In this case, a small pencil button invites you to enter the first names and other information of your loved ones.

Your family relationship will evolve throughout the game. Thus, several options related to your couple will be as many moments of family life, happy or more painful. It's up to you to make the right choices, and especially at the right time for your family harmony and your career.

If you have decided to create your career as a bachelor, you can still have a happy romantic encounter, during certain activities. Your family happiness may be due to certain circumstances …

And this woman you will meet may prove to be a celebrity, well known to the media! It could play out depending on the relationships you have, and influence your popularity and/or reputation, positively or negatively.

The benefits of a harmonious family (companion and children) are important.

Your morale will change daily, to different degrees when you are at home. Indeed, the contributions will be important when you are at home, and more negative when you are in tournament because your children will miss you.

Your mental freshness will also be enhanced thanks to your companion and your child or children when you are at home.

In this menu, you will find all the benefits brought (or deficits if your couple is in difficulty), in the corresponding inserts.

Finally, your friends are likely to participate physically or orally in your important moments of family happiness, enjoy it!

## <span id="page-44-0"></span>**18 Menu Holiday**

After all the efforts you have made this season, you deserve a vacation!

You have the choice between several establishments, divided into 3 categories:

- Relaxation

o Ideal if you need to gain mental freshness, and your tennis season has been psychologically complicated. You're gonna recharge the batteries!

- Idleness

o Ideal if you are tired and just want to enjoy a total rest. You will relax!

- Tourism

o Ideal if you want to do a physical preparation before the start of the season. You will hike!

Identify the characteristics of each holiday establishment to make the right choice, they have all their advantages and their flaws, but also their costs. Also beware of the occupancy rate, the reservations of the most popular places can quickly be complete compared to the capacity of the establishment.

Mental Freshness = Self-confidence / Consistency Fitness = Form / Reduced number of injury days Relaxation = Moral / Cold Blood Physical maintenance = Flexibility/ Speed/ Endurance

Your vacation will take place in December, when the season is over.

## <span id="page-45-0"></span>**19 Menu Calendar**

As soon as you start a new career (or a new season), this is one of the screens you should consult. Moreover, a pictogram representing an alert will appear until you have registered for any tournament.

Indeed, it is in this menu that you will manage your registrations at the various tournaments.

They are of very different types, and you will have access to them according to your Technical classification. In order of the most majestic to the most minor:

- ATT Major
- ATT Finals
- Davis Cup (Very popular, but not earning any money or ATT points)
- Olympic Games
- ATT 1000
- ATT 500
- ATT 250
- CTT V
- CTT IV
- CTT III
- CTT II
- CTT I
- FTT II
- FTT I

Each type of tournament, represented by a different color, earns more or less points for the Technical Leaderboards you race, and more or less Prize Money.

The higher your ranking in the Technical Ranking, the more likely you will be to participate in the most prestigious tournaments. For this, take a look at your chances of being accepted when you click on a tournament.

There is no great career without good calendar management. That's why you'll need to make the right choices about the tournaments you want to enter. Here are some tips:

- If your % chance of being retained is too low, choose another tournament that week

- If you go far in a tournament, and you have to play the qualifiers at the next tournament, you will automatically forfeit this last tournament because you can't be in two different places at the same time!

- Set up a few weeks without a tournament in the year, to rest or manage your domain

#### **Warning:**

Each tournament requires registration, including ATT Major, ATT 1000, ATT 500 …. But also the Davis Cup. The only tournament where registrations are automatic is the ATT Finals since they are based on the results of the Race.

## <span id="page-47-0"></span>**20 Menu Planning**

This menu informs you of your activity, day after day. You will have nothing to do on this screen, it is only advisory. Use the navigation buttons to change the view of your activities.

### <span id="page-48-0"></span>**21 Menu Contacts**

### <span id="page-48-1"></span>21.1Current negociations

You will find in this list all the negotiations that are underway, all technicians combined. Whether the negotiation is ongoing, or you have not yet responded to it, it will be displayed with the status that corresponds to the chances of success.

### <span id="page-48-2"></span>21.2Phone directory

Here is your telephone directory. It lists all the telephone numbers in your possession.

Your repertoire is categorized according to all types of actors, namely players, coaches, physical trainers, mental therapists, physiotherapists, physiotherapists and healers.

By double-clicking on one of the lines in your directory, you will be able to access the selected contact's file, and you will be able to start a telephone discussion in the form of SMS.

### <span id="page-48-3"></span>21.3Phone calls

In this list are listed all the phone calls, in the form of SMS that you have made with the other actors of the circuit.

Indeed, when you consult the file of a player of the game, whether it is a player or a technician, you have the possibility to contact him by SMS if you have his phone number. If the button representing the mobile phone is crossed out, it is because you do not know it, and that the discussion is not possible.

When you start an SMS conversation, you just have to choose the reason for the call from a wide selection, and then interact with that contact by choosing the answers that suit you.

Of course, any discussion has consequences … These will be displayed at the end of the discussion.

## <span id="page-48-4"></span>21.4Friends

Here is the list of your friends, presented by degree of friendship. A player is considered your friend if the level of your relationships is greater than or equal to 75%.

You can improve your relationships with any player in the game by contacting them by phone, directly from their card. For this, you must of course have his number in your telephone directory.

Having many friends is a good thing in *Absolute tennis Manager* ©. The more you have, the more your morale will get bonuses every night.

In addition, if you are in financial difficulty, you can also ask them for money by contacting them by phone. The result is not guaranteed, but it can be a solution to help you.

Finally, when you contact a friend by phone, you can take advantage of his popularity to slightly increase yours.

### <span id="page-49-0"></span>21.5Enemies

Here is the list of your enemies, presented by degree of enmity. A player is considered your enemy if the level of your relationships is less than or equal to 25%.

In *Absolute Tennis Manager ©*, having an enemy has consequences. Of course, do not count on them, unless a miracle, to help you. But being enemies will have the effect that it plays with maximum intensity when you face it. Moreover, his confidence will be strengthened, so beware ....

## <span id="page-50-0"></span>**22 Menu Results**

You will find on this screen all the results of the day.

By default, your preferred circuit (ATT, CTT or FTT) will be highlighted, but you can change the display by selecting the image corresponding to the circuit of your choice.

### <span id="page-51-0"></span>**23 Menu Rankings**

This screen shows you the different types of rankings:

• The Technical Classification

This is the most important ranking, since it determines the best players in the world. In addition, this ranking allows to define the heads of the series at the various tournaments.

In *Absolute Tennis Manager ©*, this ranking is frozen in the 1st year. During the transition between the 1st and 2nd year, the Race Classification of the 1st year will act as a Technical Classification.

From then on, the results you will have achieved during the tournaments will be compared with those of last year to evaluate your gains or losses of points used to calculate your Technical Ranking.

• The Race Ranking

This ranking is based on your tournament points earned over the current calendar year (from January 1st to December 31st). The 8 best days of the year will be at the ATT Finals. It should be noted that if a player not present in the TOP 8 of the Race Ranking, but who would have won an ATT Major, would take the place of the 8th of this ranking.

#### • The Country Ranking

This ranking presents the points accumulated by the countries in the Davis Cup.

This ranking awards the hens of each country for the Davis Cup.

## <span id="page-52-0"></span>**24 Menu Statistics**

Statistics lovers, this menu will make you happy! You will find all the figures concerning the performance of players in games since the beginning of your career.

### <span id="page-52-1"></span>24.1Tab General

The following statistics are presented here:

- % of points earned
- Sets 6-0
- Distance travelled
- Length of games
- Decisive Games
- Important points
- Decisive sets
- Expert Notes

## <span id="page-52-2"></span>24.2Tab General Technique

The following statistics are presented here:

- General (Points Winners and Direct Errors in Court and Net)
- Background (Points Winners and Direct Faults)
- Net (Points Winners and Direct Faults)

### <span id="page-52-3"></span>24.3Tab Baseline Technique

The following statistics are presented here:

- Forehand (Points Winners and Direct Faults)
- Backhand (Points Winners and Direct Faults)
- Drop shot (Points Winners and Direct Faults)
- Lob (Points Winners and Direct Faults)
- Passing Shot (Points Winners and Direct Faults)

## <span id="page-53-0"></span>24.4Tab Net Technique

The following statistics are presented here:

- Forehand volley (Points Winners and Direct Faults)
- Backhand volley (Points Winners and Direct Faults)
- Drop volley (Points Winners and Direct Faults)
- Smash (Points Winners and Direct Faults)

## <span id="page-53-1"></span>24.5Tab Service

The following statistics are presented here:

- $\bullet$  1<sup>st</sup> serve %
- $\bullet$  2<sup>nd</sup> serve %
- Aces
- Double faults
- Serve games won %
- Average mileage
- Record mileage
- Return games won %
- Return winners

### <span id="page-54-0"></span>**25 Menu Viewer**

If you want to access the Absolute Tennis Manager Player Card , you are in the right place. Thus, you will be able to visualize all:

- Players
- Coaches
- Physical preparators
- Mental preparators
- Physiotherapists
- Healers
- Physical therapists
- Countries
- Tournaments
- Referees

Use the filters to refine your search. To access the desired file, double-click on the corresponding line.

## <span id="page-55-0"></span>**26 Menu Archives**

In the Archives menu, you have access to the entire history of Tennis (all players since the competitions exist), evolutionary with the results of your games of *Absolute Tennis Manager ©*.

Indeed, your current part continues the story. So, if a player has won the Wimbledon tournament twice in the archives, and he wins a third in your game, the rankings will evolve in these archives.

## <span id="page-55-1"></span>26.1Tab Awards

Find here all the winners, year by year of the following major tournaments:

- Melbourne
- Roland Garros
- Wimbledon
- US Open
- ATT Finals
- Davis Cup

## <span id="page-55-2"></span>26.2Tab ATT Major

This list presents the prestigious ranking of players by ATT Majors won.

### <span id="page-55-3"></span>26.3Tab Tournaments

This list presents the ranking of players by ATT tournaments won.

## <span id="page-55-4"></span>26.4Tab Matchs

You can consult the ranking of players on the following charts:

- Won ATT matches %
- Number of won ATT matches
- Number of played ATT matches

## <span id="page-56-0"></span>26.5Tab Others

In this tab, there are more charts on the characteristics of side games:

- Length of career (difference between first game in competition and last game)
- Ranking Weeks (Number of weeks the player was on the ATT Ranking)
- Decisive games (% of decisive games won during the player's career)
- Decisive sets (% of decisive sets won during the player's career)

## <span id="page-56-1"></span>26.6Tab Countries

This tab presents the rankings of the countries since the history of the Davis Cup on 3 criteria:

- Trophies (Number of Davis Cups won)
- % of wins (ration of wins)
- Played matches

### <span id="page-57-0"></span>**27 Menu Records**

## <span id="page-57-1"></span>27.1Tab Tennis Records

This tab presents, by category, the records of the history of Tennis.

## <span id="page-57-2"></span>27.2Tab ATM Records

This tab shows you, by category, the records achieved in your part of *Absolute Tennis Manager ©*. If one of the records of your game is broken, you will find it in the list of Tennis Records.

## <span id="page-58-0"></span>**28 Menu Hall Of Fame**

The World Tennis Legend of all time is before your eyes!

This prestigious ranking aims to define the best tennis player of All Times.

The scale includes many different criteria, with very different coefficients. For example, depending on the size of the tournament won, the number of points awarded will be greater or lesser.

Beyond that, it is the player's entire career that is analyzed to calculate this number of points.

And you? Do you think you can reach a certain level in this Hall of Fame? And why not, become ... THE GREATEST OF ALL TIMES ? It's up to you ....

### <span id="page-59-0"></span>**29 Menu Career**

### <span id="page-59-1"></span>29.1Tab Career points

This tab allows you to know, in detail, all your points acquired during your career. Check the Scorecards and Match Schedules for details of points earned or lost.

### <span id="page-59-2"></span>29.2Tab Results grid

This tab shows you the scale of points earned or lost according to your result, and according to the difference of Technical Ranking between you and your opponent.

This way, you can lose a lot of points in case of defeat against a player who is much less ranked than you. On the other hand, if you perform against a player with a higher ranking than you, you will earn a lot of points.

See the corresponding scale for more information.

### <span id="page-59-3"></span>29.3Tab Matchs grid

This tab shows you the points you will be able to earn according to your result during the tournaments, and according to their importance. The larger the tournament, the more points you earn.

See the corresponding scale for more information.

### <span id="page-59-4"></span>29.4Tab Retire

You must have seen this button that appears as soon as you access the Career menu. By clicking on the "Retire" button, you will be asked a confirmation question, so don't panic.

By confirming, your career review will be calculated, and you will enter, or not, in the legend of Tennis!

Your balance sheet will then be displayed, summarizing your entire career.

Besides, if this report is famous, why not share it by deciding to send it? It could appear on the official website of *Absolute Tennis Manager ©* !!

## <span id="page-61-0"></span>**30 Menu Parameters**

The Settings menu is divided into three parts, it allows you to have more comfort when you play.

On this screen, you have the option to decide which tournaments you want to follow or not.

The table is structured according to the tournament categories and the spins you have the opportunity to view.

Click the Tournament Category / All cross button to view the content:

- Yellow color: you will see the tournament
- Red color: tournament matches will be displayed in the results bar of the main screen

## <span id="page-62-0"></span>**31 Menu Favourites**

In *Absolute Tennis Manager* ©, you have the ability to bookmark any player in the game.

When you are on the card of a player, a physical trainer, a mental trainer, a physiotherapist, a physical therapist, a healer, a tournament or even a referee, you have access in their card to a star in the top right.

By clicking on it, this star will have a golden color, it means that the actor becomes one of your favorites. Clicking the star again will remove it from your favorites.

Moreover, you won't have to create a favorite again from one game to another, it will automatically be!

This *Favorites* screen allows you to find all the actors you have put in favorites.

### <span id="page-63-0"></span>**32 Menu Search**

This screen allows you to search for any player in *Absolute Tennis Manager* ©.

Enter a few letters of the person you are looking for in the search bar, and the results will be displayed by type of staff.

Note that your searches are saved so you don't have to enter them again.

A simple click on a search result will lead you to its page, which you can place as a favorite.

**Warning:** Basic, *Absolute Tennis Manager* © uses names of players or fictional actors, but strongly resembling reality. The search engine will find the right player if you type in the search for example the real name of a player. On all lists, by entering the first 3 characters of the player's name, you will find it without problem thanks to the filters.

## <span id="page-64-0"></span>**33 Help**

This button allows you to display the general help of the game *Absolute Tennis Manager* ©.

Each screen has its own help button, so that the display of the *Absolute Tennis Manager* © help is placed in the contextual location of the screen.

## <span id="page-65-0"></span>**34 Menu About**

This is where I introduce my team  $\odot$ 

Beautiful people who have taken the time to listen to my demands, and whose graphic talent is no longer to be demonstrated.

## <span id="page-66-0"></span>**35 Menu Buy Absolute Tennis Manager**

Did you enjoy the game until its trial period?

Here is the link to acquire it, play without limits, make increasingly impressive careers, and above all … Enter the Tennis **HALL OF FAME** !!!!!

Tips, hints, and surprises will be waiting for you regularly on [www.absolutetennismanager.com](http://www.absolutetennismanager.com/) !!!

## <span id="page-67-0"></span>**36 If you have problems**

- If you notice slowness in *Absolute Tennis Manager* ©, please check the following:
	- o Your PC has the necessary features compared to those recommended on [www.absolutetennismanager.com](http://www.absolutetennismanager.com/)
	- $\circ$  Your PC has been on for a long time and needs resources, a reboot may be necessary
	- o Several software requiring a lot of resources are open while you play
	- o Check that you do not have too many games in progress
	- o Remove parts that are not useful
	- o You found a bug, please report it on the appropriate forum on [www.absolutetennismanager.com](http://www.absolutetennismanager.com/)
	- o You have a suggestion for ATM 2, please report it on the appropriate forum on [www.absolutetennismanager.com](http://www.absolutetennismanager.com/)